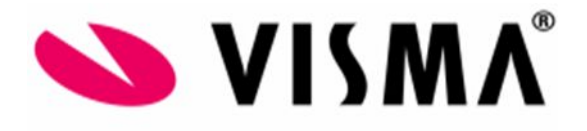

## **Rapportages in Visma.net Payroll**

Beschrijving van het gebruik van rapportages binnen Visma.net Payroll

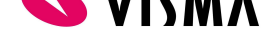

Inhoud [Rapportages](#page-2-0) binnen Visma.net Payroll [3](#page-2-0) 3 [Rapportages](#page-2-1) aanmaken [3](#page-2-1)3

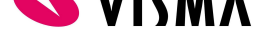

## Rapportages binnen Visma.net Payroll

<span id="page-2-0"></span>In Visma.net Payroll worden rapportages gebruikt om berekende salarisresultaten per periode of per salaris-run te kunnen rapporteren. Standaard worden er al een aantal rapportages uitgeleverd, maar rapportages kunnen ook door uzelf worden aangemaakt.

In dit document wordt uitgelegd hoe rapportages kunnen worden gemaakt en waar rekening mee moet worden gehouden bij het gebruik van rapportages.

## Rapportages aanmaken

<span id="page-2-1"></span>Rapportages kunnen worden aangemaakt onder Rapportages – Rapportages. In het overzicht dat hier wordt getoond ziet u alle beschikbare rapportages. Dus zowel de standaard, als de eigen rapportages.

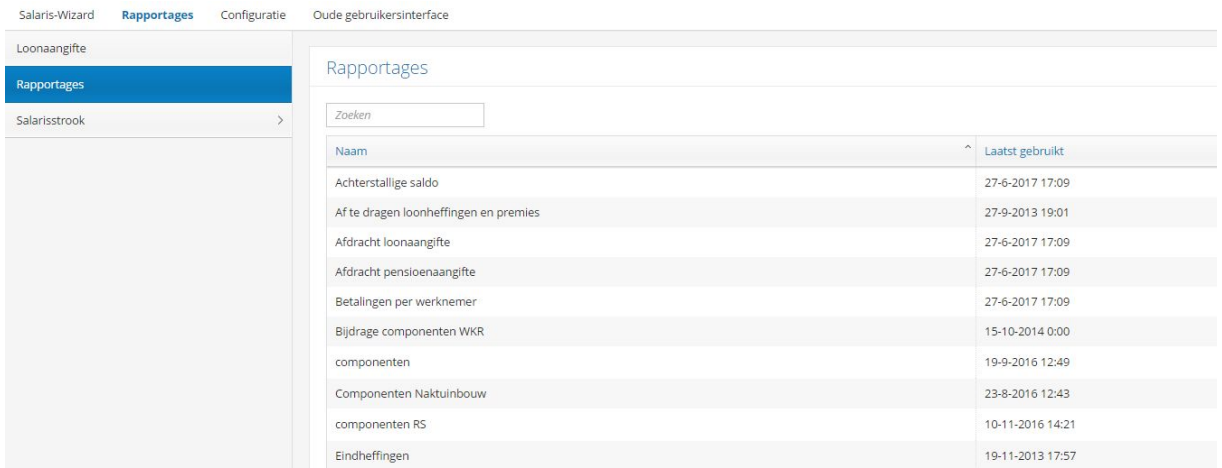

De eigen rapportages zijn te identificeren aan het *prullenbak*-icoon in de meest rechter kolom van het overzicht. Eigen rapportages kunnen namelijk worden weggegooid, standaard rapportages kunnen niet worden weggegooid.

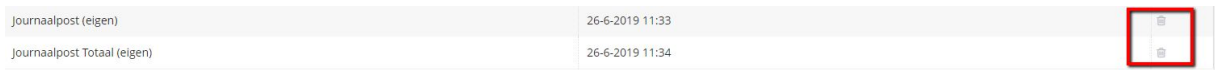

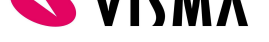

Met de knop *Nieuw*, rechts bovenin het scherm, kan een nieuwe rapportage worden aangemaakt.

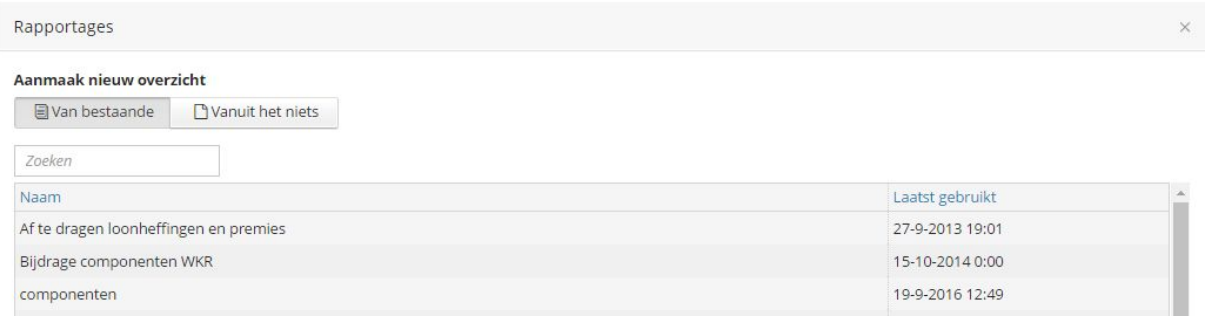

Bij het aanmaken van een nieuwe rapportage kan uit twee optie worden gekozen:

- Een nieuw rapport o.b.v. van een bestaand rapport.
- Een compleet nieuw rapport.

Wanneer een nieuw rapport o.b.v. een bestaand rapport wordt gemaakt, dient te worden aangegeven welk bestaand rapport als basis dient. Door een rapport te selecteren en rechts onderin op de knop Aanmaken te klikken, komt u in het onderhoudsscherm voor rapportages.

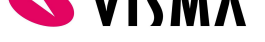

Hier wordt de inrichting van het nieuwe rapport gedaan. De inrichting wordt gedaan op twee tabbladen, Formaat en Standaardfilter.

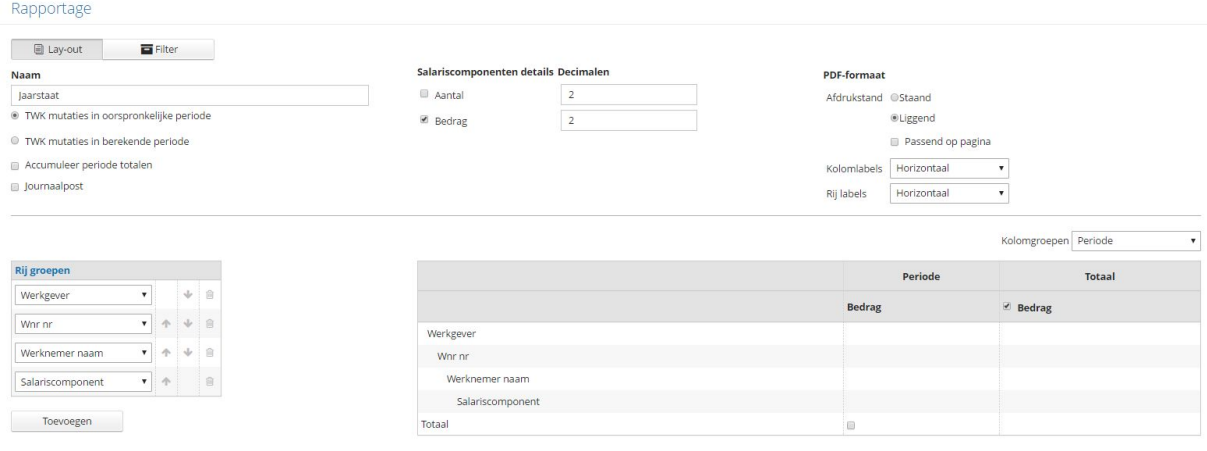

Op het tabblad Formaat dient allereerst een naam aan het rapport te worden gegeven. Deze naam mag niet gelijk zijn aan de naam van een bestaand rapport.

In de opties onder de naam kan worden aangegeven hoe TWK (terugwerkende kracht) mutaties in de rapportage moeten worden getoond. Hiervoor zijn twee opties:

- TWK mutaties in oorspronkelijke periode: Hier worden twk mutaties die in periode 2 over periode 1 zijn gedaan in de cijfers van periode 1 meegenomen.
- TWK mutaties in berekende periode: Hier worden twk mutaties die in periode 2 over periode 1 zijn gedaan in de cijfers van periode 2 meegenomen.

Met de volgende optie, Accumuleer periode totalen, kan worden aangegeven dat totalen die in het rapport worden getoond bij elkaar moeten worden opgeteld. Dit houdt dus in dat wanneer het rapport over periode 1 en periode 2 wordt gegenereerd, de totalen voor periode 2 óók de totalen van periode 1 bevatten.

Met de optie Journaalpost geeft u aan dat het nieuwe rapport journaliseringsgegevens rapporteert. In dit geval wordt een rapport gegenereerd met de boekingen op grootboekrekeningen.

Salariscomponenten kunnen aantallen en/of bedragen bevatten. Met de opties Salariscomponenten details en Decimalen kan worden aangegeven welke van de twee eigenschappen op het rapport getoond moet worden en met hoeveel decimalen de aantallen of bedragen getoond moeten worden.

Met de optie PDF-formaat kan worden ingericht hoe het rapport getoond moet worden en hoe de namen van de labels van de rijen en de kolommen getoond moeten worden, horizontaal of verticaal.

Onder de Rij groepen kan worden ingericht welke gegevens in de rijen van het rapport moeten worden getoond. Onder de Kolomgroepen kan worden aangegeven per wat de rij-gegevens in het rapport moeten worden getoond. Hier kan bijvoorbeeld worden ingericht dat de gegevens per periode of per salarisrun moeten worden getoond.

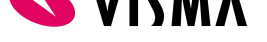

Wanneer rij-gegevens en/of de kolomgroep worden geselecteerd, wordt schematisch al weergegeven hoe het rapport eruit gaat zien.

Op het tabblad Filter kan worden ingericht met welke gegevens het rapport standaard rapporten genereert. Wanneer het rapport wordt gebruikt, kunnen deze filters wel nog worden overschreven.

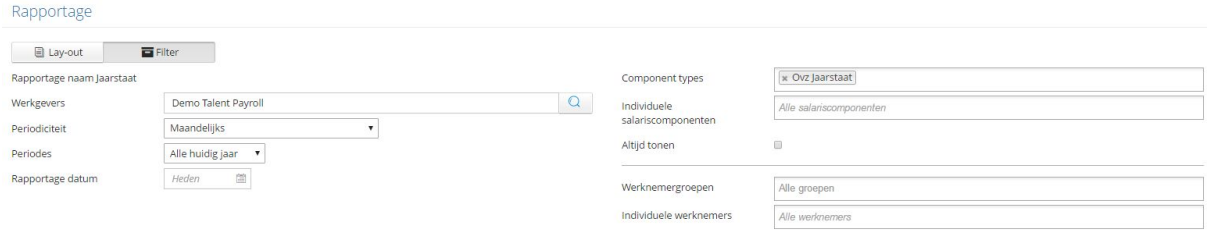

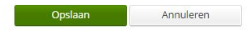

Wanneer het rapport op Customer niveau wordt aangemaakt, kan in het veld Werkgevers worden aangegeven over welke bedrijven de gegevens in het rapport moeten worden gerapporteerd.

Mocht het zo zijn dat er meerdere bedrijven actief zijn met verschillende periodiciteiten (maandelijks, 4-wekelijks, etc.), dan kan in het veld Periodiciteit worden aangegeven voor welke periodiciteit het rapport standaard rapporteert.

In het veld Periodes kan worden ingericht over welke periodes standaard worden gerapporteerd en in het veld Rapportage datum kan worden aangegeven met welke rapportagedatum het rapport standaard wordt gegenereerd.

Deze rapportagedatum is belangrijk bij het genereren van een rapport. Zo kan het bijvoorbeeld zo zijn dat wanneer twk mutaties in de oorspronkelijke periode worden getoond, het rapport over periode 1 andere output geeft wanneer het rapport op **24-01-2019** wordt gegenereerd dan wanneer het op **24-02-2019** omdat er dan inmiddels twk mutaties zijn gedaan. Let daarom goed op de rapportagedatum die wordt gebruikt bij het genereren van rapporten.

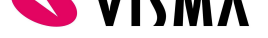

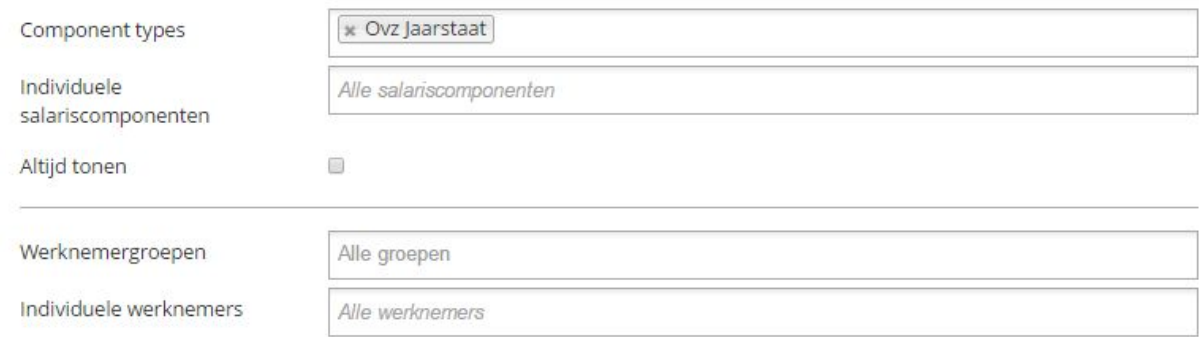

Bij de filters kan worden aangegeven dat het rapport alle salariscomponenten rapporteert, of juist een selectie van salariscomponenten.

Hierbij kan gekozen worden voor component types. Op het component kan aangegeven worden onder welk type deze valt. Dit wordt onder andere gebruikt om gemakkelijk te kunnen filteren in overzichten.

Met de optie Individuele salariscomponenten kunnen enkele 'losse' salariscomponenten geselecteerd worden.

Altijd tonen zorgt ervoor dat componenten die aan de selectiecriteria voldoen getoond worden, ongeacht of hier ook een bedrag op berekend is bij een medewerker. Het verschil ziet er dan als volgt uit:

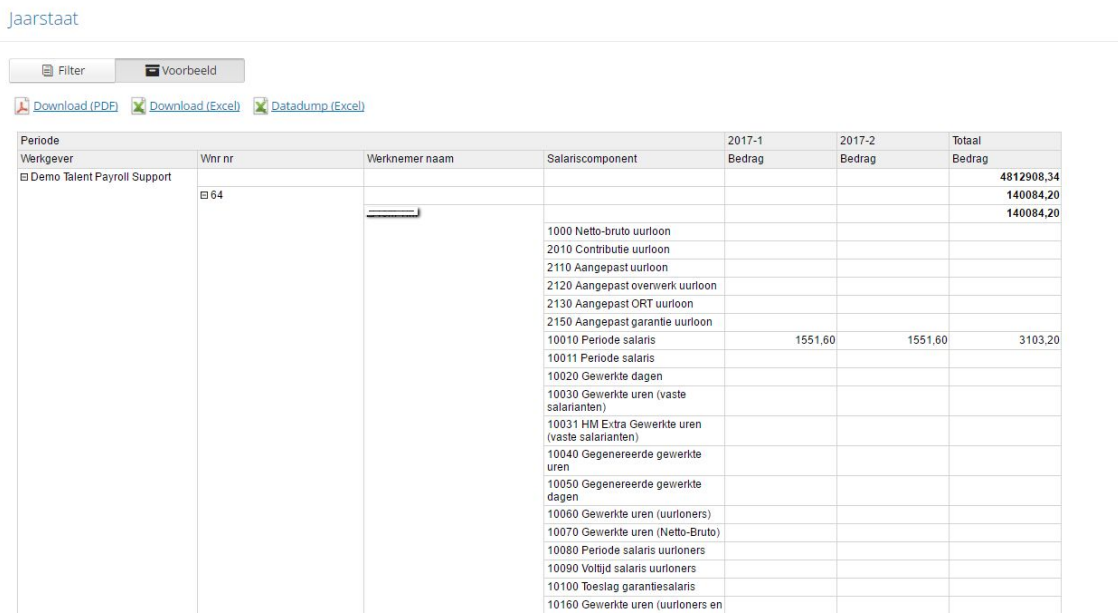

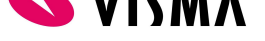

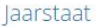

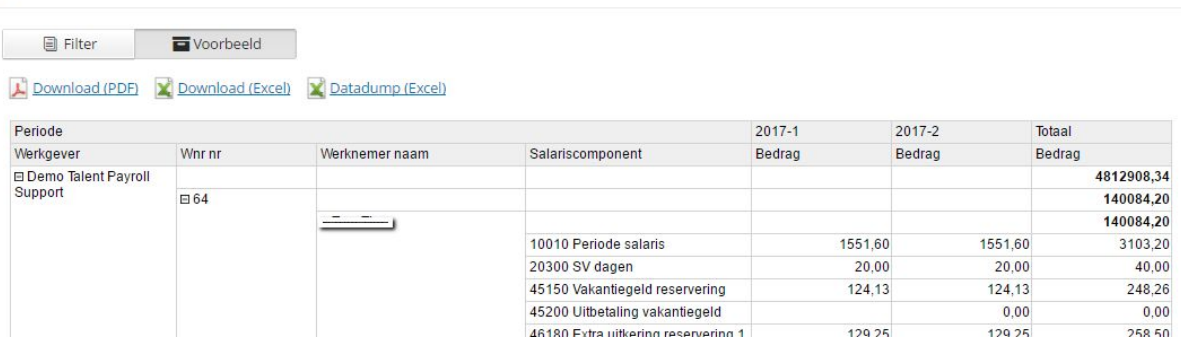

Daarnaast is het mogelijk te filteren op werknemergroepen of (een groep van) individuele werknemers.

Werknemergroepen

Individuele werknemers

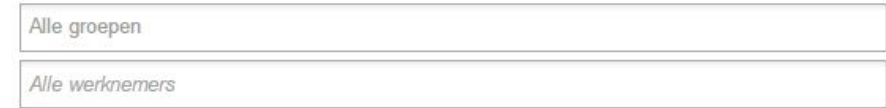